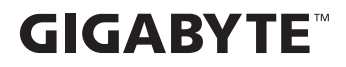

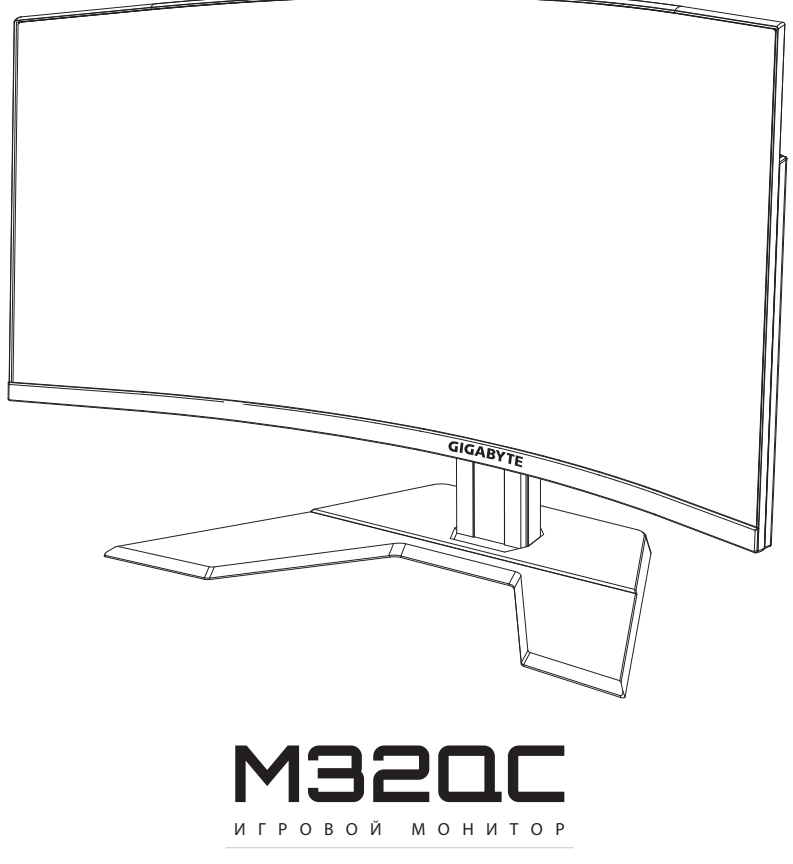

## Руководство пользователя

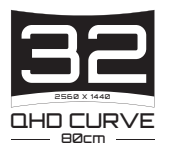

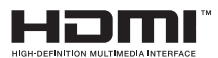

## **Авторское право**

© 2023 GIGA-BYTE TECHNOLOGY CO., LTD. Все права защищены.

Товарные знаки, упомянутые в настоящем руководстве, официально зарегистрированы соответствующими правообладателями.

## **Правовая информация**

Сведения, представленные в настоящем руководстве, защищены законами об авторском праве и являются собственностью компании GIGABYTE.

Компания GIGABYTE вправе вносить изменения в технические характеристики и свойства, указанные в настоящем руководстве, без предварительного уведомления.

Запрещается воспроизводить, копировать, переводить, передавать или публиковать в любой форме и любыми средствами сведения, содержащиеся в настоящем руководстве, без предварительного письменного разрешения компании GIGABYTE.

- Внимательно ознакомьтесь с содержанием Руководства пользователя, призванного помочь вам в эксплуатации данного монитора.
- Подробная информация о продукте размещена на официальном сайте компании GIGABYTE по адресу: https://www.gigabyte.com

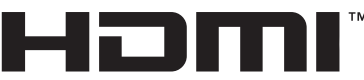

HIGH-DEFINITION MULTIMEDIA INTERFACE

Термины HDMI, HDMI High-Definition Multimedia Interface и логотип HDMI являются товарными знаками или зарегистрированными товарными знаками HDMI Licensing Administrator, Inc. в США и других странах.

## <span id="page-2-0"></span>**Инструкция по технике безопасности**

Перед использованием монитора прочтите настоящую *Инструкцию по технике безопасности*.

- Используйте только те принадлежности, которые поставляются в комплекте с монитором, или рекомендованы производителем.
- Храните пластиковый упаковочный пакет для устройства в месте, недоступном для детей.
- • Перед тем, как подключать монитор к электрической розетке, убедитесь, что характеристики блока питания монитора соответствуют характеристикам сети питания в Вашем регионе.
- • Вилку кабеля питания следует подключать к правильно смонтированной и заземленной электрической розетке.
- • Не трогайте вилку мокрыми руками, так как это может привести к поражению электрическим током.
- Размещайте монитор на устойчивой поверхности в хорошо проветриваемом месте.
- Не устанавливайте монитор возле источников тепла (в частности, электрообогреватели), а также в зоне воздействия прямых солнечных лучей.
- Отверстия и прорези в корпусе монитора служат для вентиляции. Не закрывайте вентиляционные отверстия другими предметами.
- Не подносите к монитору воду, напитки и другие виды жидкостей. Невыполнение этого требования может вызвать поражение электрическим током или поломку монитора.
- Не забывайте отключать монитор от электрической розетки перед выполнением очистки.
- • Поскольку поверхность экрана легко поцарапать, не прикасайтесь к ней твердыми или острыми предметами.
- Для протирки экрана рекомендуется использовать мягкую безворсовую салфетку вместо обычной ткани. При необходимости для протирки монитора можно использовать специальную жидкость При этом запрещается распылять жидкость непосредственно на поверхность экрана.
- Отключайте кабель питания, если монитор не планируется использовать в течение длительного времени.
- Запрещается самостоятельно разбирать или ремонтировать монитор.

# <span id="page-3-0"></span>**Меры предосторожности**

Падение устройства может привести к получению серьезной травмы или фатальным последствиям. Во избежание травм устройство необходимо надежно прикрепить к полу или стене в соответствии с инструкциями по установке.

Многих травм, особенно у детей, можно избежать, приняв простые меры предосторожности, такие как:

- ОБЯЗАТЕЛЬНО фиксируйте монитор на стойке с основанием из комплекта поставки или задействуйте иные методы монтажа, рекомендованные изготовителем изделия.
- ОБЯЗАТЕЛЬНО используйте только ту мебель, которая может служить надежной опорой для устройства.
- • ПОСТОЯННО следите за тем, чтобы устройство не выступало за края мебели, на которой оно стоит.
- ОБЯЗАТЕЛЬНО предупреждайте детей о том, что опасно взбираться на мебель, чтобы достать до устройства или его пульта управления.
- ОБЯЗАТЕЛЬНО прокладывайте провода и кабели, подключаемые к устройству, и связывайте их в жгуты так, чтобы они не мешали ходить и не спутывались.
- • ЗАПРЕЩАЕТСЯ устанавливать монитор на высокую мебель (например, на книжные или посудные шкафы), не прикрепив мебель и устройство к подходящей опоре.
- • ЗАПРЕЩАЕТСЯ устанавливать устройство на скатерть и другие предметы, расположенные между устройством и мебелью, которая служит опорой.
- ЗАПРЕЩАЕТСЯ ставить на устройство или мебель, на котором оно установлено, любые предметы, которые могли бы вызвать интерес у детей.
- • Если установленное устройство требуется зафиксировать и переместить, необходимо соблюдать вышеуказанные меры предосторожности.
- Во избежание травм или повреждения устройства в результате опрокидывания из-за землетрясения или иных воздействий убедитесь, что монитор установлен в безопасном месте, и примите меры предосторожности для предотвращения падения.

# **СОДЕРЖАНИЕ**

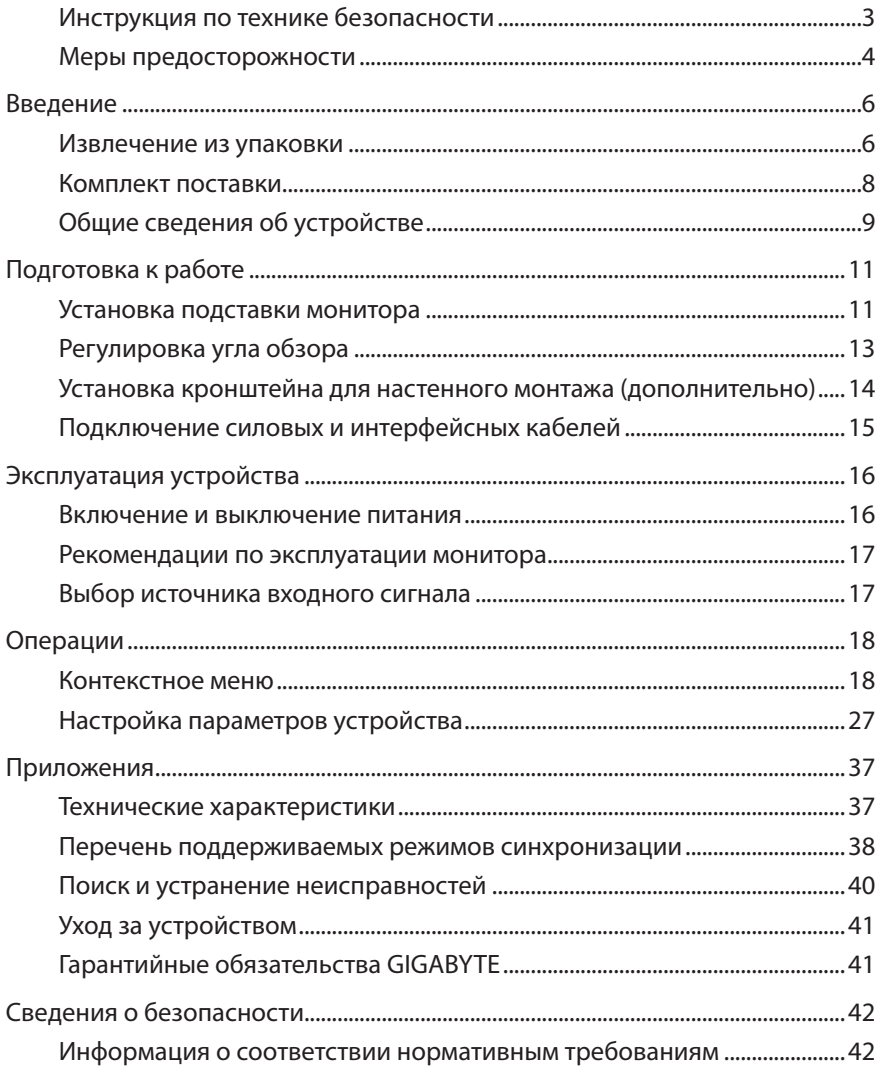

# <span id="page-5-0"></span>**ВВЕДЕНИЕ**

### **Извлечение из упаковки**

- **1.** Откройте верхнюю крышку упаковочной коробки. Найдите этикетку для извлечения из упаковки на внутренней крышке.
- **2.** Осторожно положите коробку на устойчивую поверхность, правильно определив ее ориентацию.

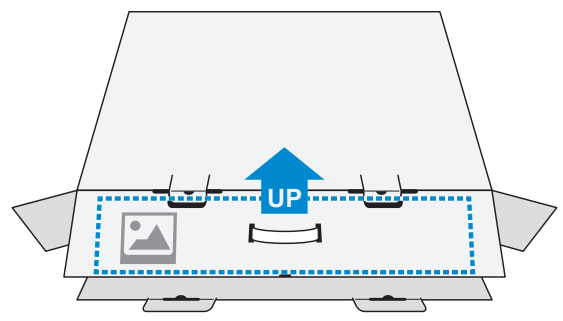

**3.** Откройте внутреннюю крышку.

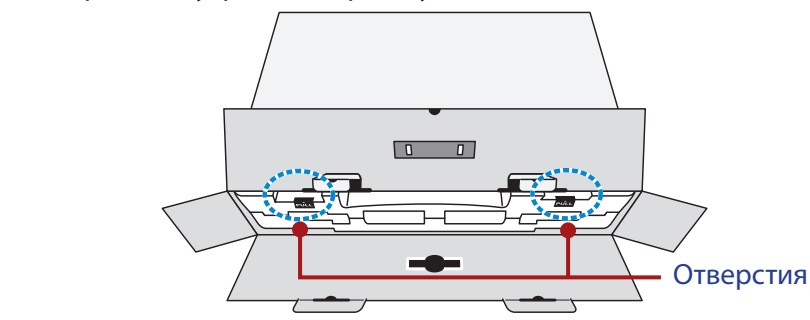

**4.** Возьмитесь за пенополистироловый блок (через отверстия) и извлеките его из коробки.

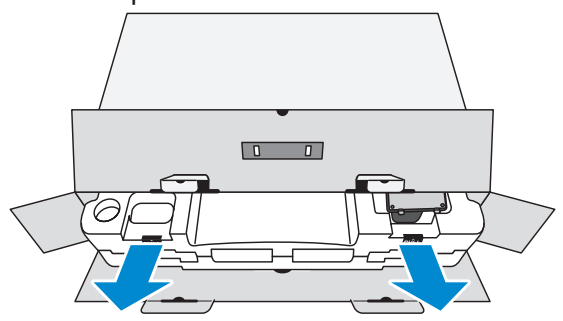

**5.** Извлеките компоненты, расположенные на верхнем слое пенополистирола.

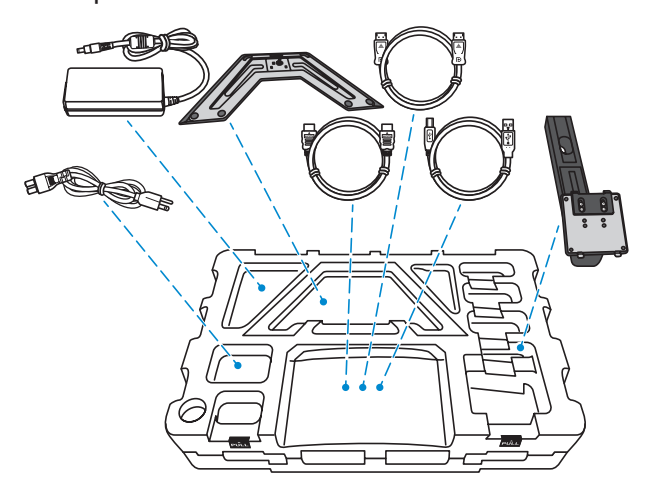

**6.** Достаньте верхний слой пенополистирола. Затем можно вынуть монитор из нижнего слоя пенополистирола.

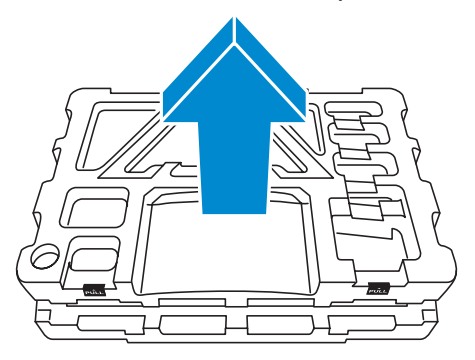

## <span id="page-7-0"></span>**Комплект поставки**

В упаковочной коробке находятся перечисленные ниже компоненты. При отсутствии любого из них обратитесь к местному торговому представителю.

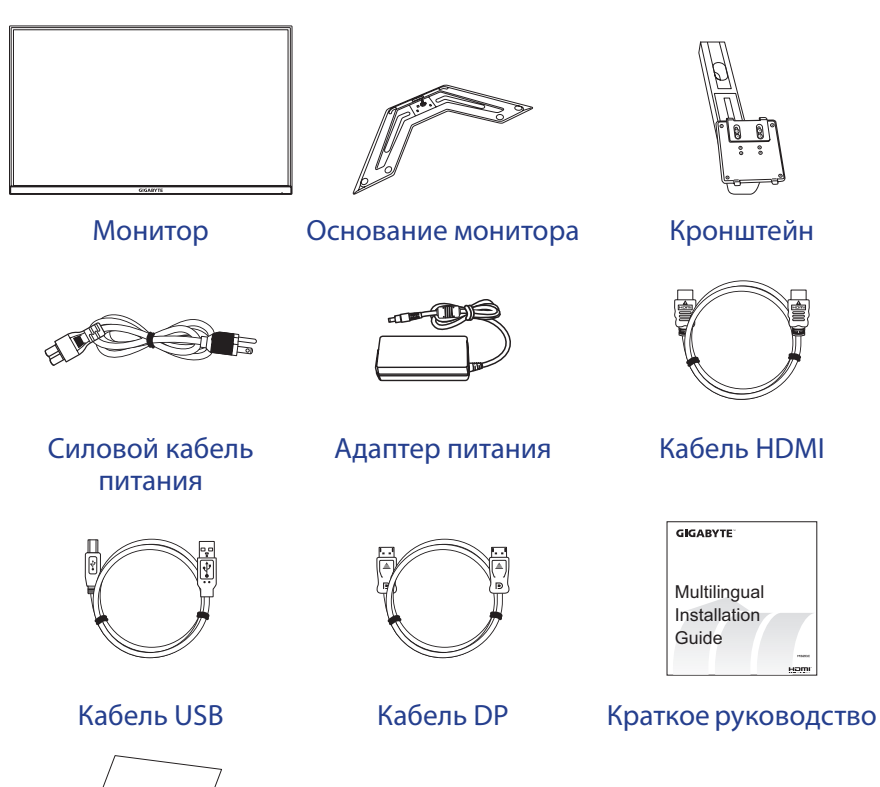

**Примечание.** Рекомендуется сохранить упаковочную коробку и

Warranty Card

Гарантийный талон

упаковочные материалы для транспортировки монитора в будущем.

# <span id="page-8-0"></span>**Общие сведения об устройстве**

## **Вид спереди**

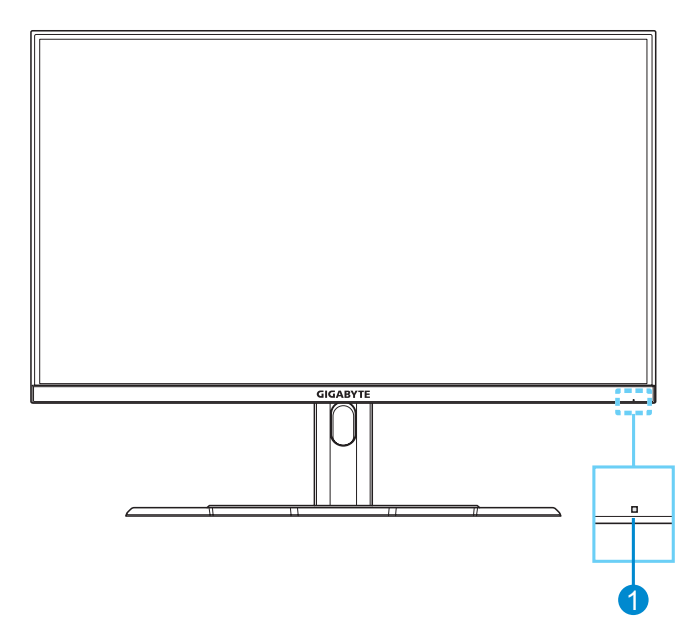

**1** Индикатор питания

#### **Вид сзади**

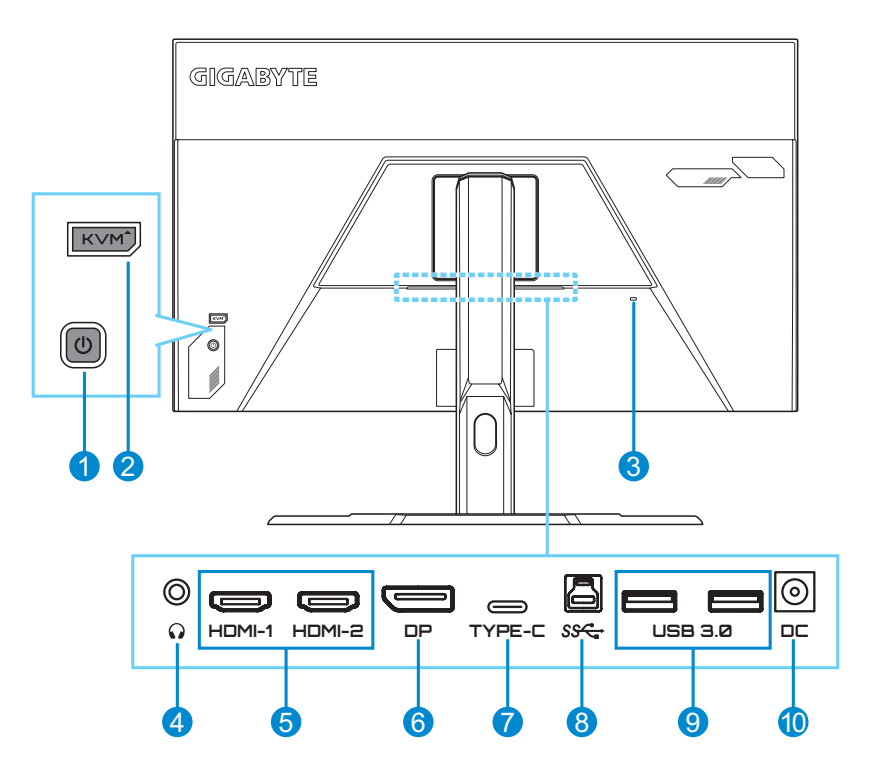

- **1** Кнопка управления
- **2** Разъем Kensington
- **3** Гнездо для наушников
- **4** Порты HDMI (2 шт.)
- **5** Порт DisplayPort
- **6** Восходящий порт USB
- **7** Порты USB 3.0 (2 шт.)
- **8** Входной разъем питания постоянного тока
- H**DMI** Tepмины HDMI, HDMI High-Definition Multimedia Interface, HDMI Trade Dress и логотипы HDMI являются товарными знаками или зарегистрированными товарными знаками HDMI Licensing Administrator, Inc.

# <span id="page-10-0"></span>**ПОДГОТОВКА К РАБОТЕ**

## **Установка подставки монитора**

- **1.** Положите монитор на нижний лист пенополистирола вниз экраном.
- **2.** Совместите и вставьте верхние выступы на пластине кронштейна в монтажные пазы на задней стенке корпуса монитора. Сдвиньте фиксатор вперед, а затем отпустите, чтобы зафиксировать нижние выступы на пластине в монтажные пазы на задней стенке корпуса монитора.

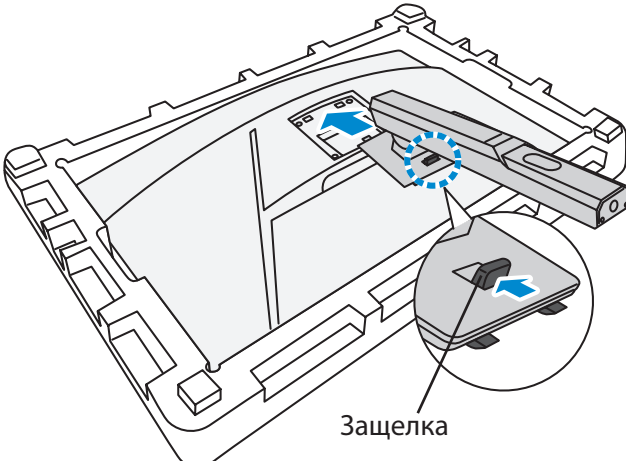

**3.** Совместите основание монитора с выступами на торце кронштейна. Закрепите основание на кронштейне.

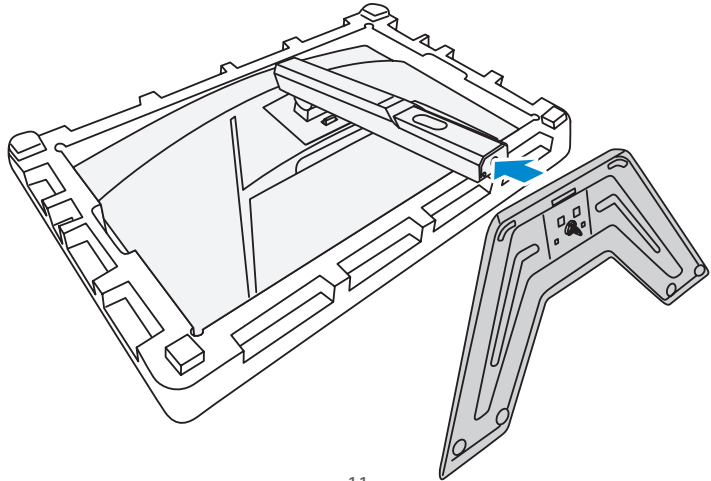

**4.** Поднимите кольцо с винтом и вращайте его по часовой стрелке, чтобы зафиксировать основание монитора на кронштейне.

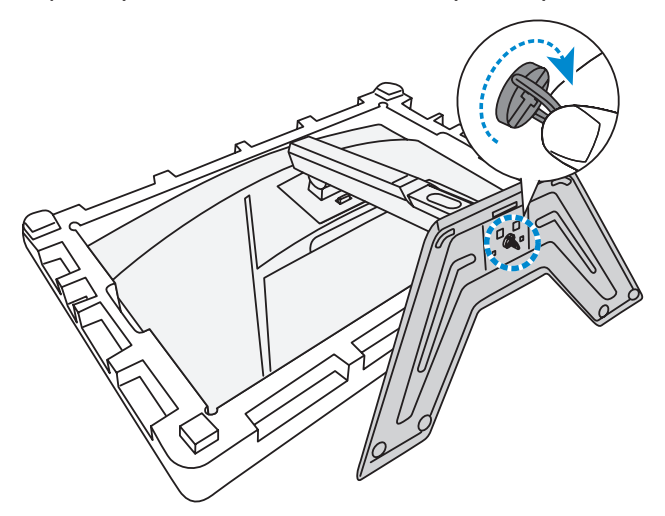

**5.** Переверните монитор в вертикальное положение и установите на рабочий стол.

# <span id="page-12-0"></span>**Регулировка угла обзора**

**Примечание.** Придерживайте монитор за подставку, чтобы он не опрокинулся в процессе выполнения регулировки.

#### **Регулировка угла наклона**

Наклоните экран вперед или назад под нужным углом обзора (от 5˚ до 20˚).

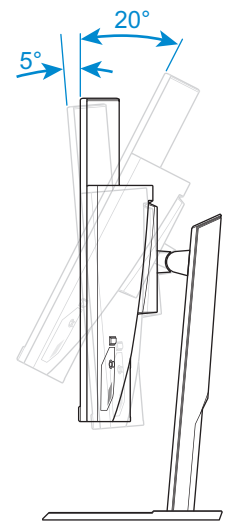

### **Регулировка высоты экрана**

Опустите или поднимите экран на нужную высоту (от 0 до 100 мм).

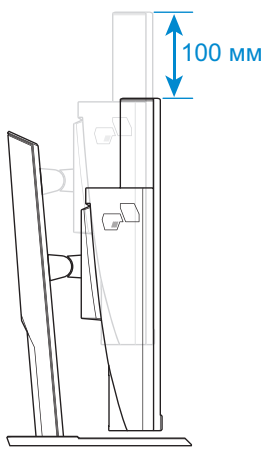

# <span id="page-13-0"></span>**Установка кронштейна для настенного монтажа (дополнительно)**

Используйте только комплект для настенного крепления, соответствующий стандарту VESA 100 x 100 мм.

- **1.** Положите монитор на нижний лист пенополистирола вниз экраном.
- **2.** Выдвигайте защелку вперед и сдвигайте подставку в обратном направлении, чтобы высвободить верхние крючки из монтажных слотов на задней панели монитора. Снимите основание.

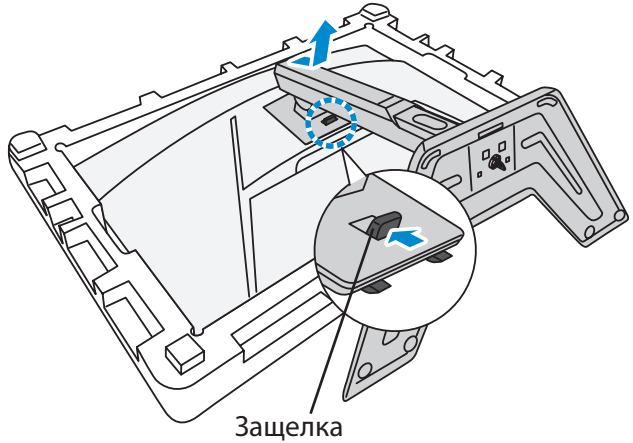

**3.** Прикрепите монтажный кронштейн к монтажным отверстиям, расположенным на задней панели монитора. Закрепите кронштейн винтами.

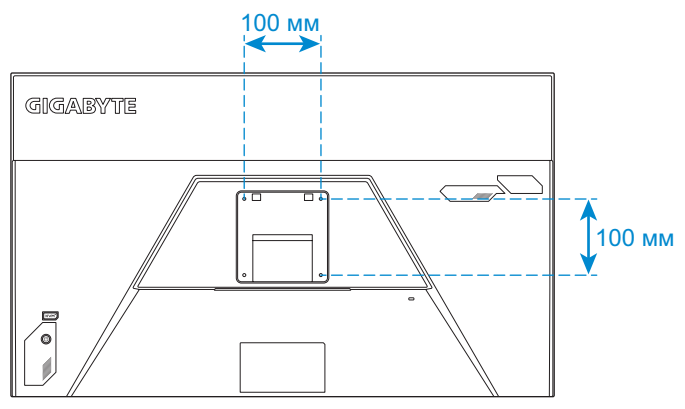

**Примечание.** Чтобы установить монитор на стене, руководствуйтесь инструкциями по установке к комплекту кронштейна для настенного монтажа. Размер крепежного винта VESA: минимум M4 x 15 мм.

# <span id="page-14-0"></span>**Подключение силовых и интерфейсных кабелей**

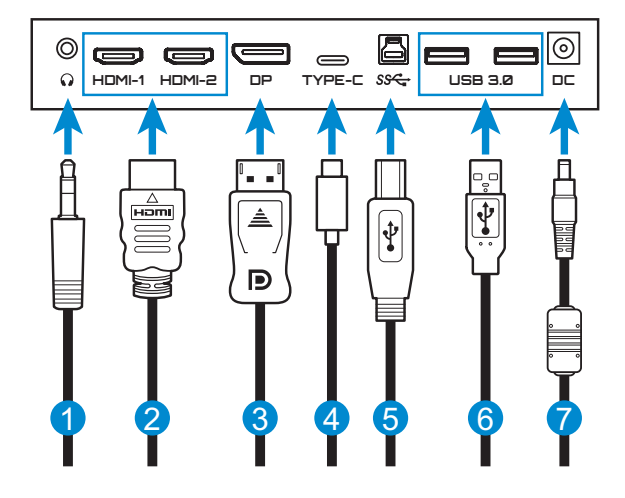

- **1** Кабель для наушников
- **2** Кабель HDMI
- **3** Кабель DisplayPort
- **4** Кабель USB Type-C
- **5** Кабель USB (A-штыревой к B-штыревой)
- **6** Кабель USB
- **7** Адаптер питания и кабель питания

# <span id="page-15-0"></span>**ЭКСПЛУАТАЦИЯ УСТРОЙСТВА**

#### **Включение и выключение питания**

#### **Питание включено**

- **1.** Подключите кабель питания к адаптеру питания.
- **2.** Подключите адаптер питания к входному разъему питания постоянного тока на задней панели монитора.
- **3.** Подключите кабель питания к электрической розетке.
- **4.** Для включения монитора нажмите на кнопку **управления**. Индикатор питания начинает светиться белым цветом, указывая на то, что монитор готов к работе.

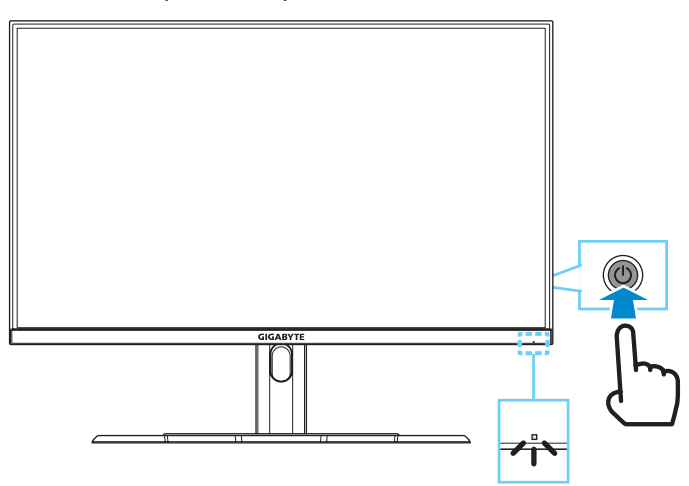

**Примечание.** При отсутствии сигнала на мониторе несколько секунд отображается оповещение **Нет сигнала**. Затем монитор переходит в режим энергосбережения, и индикатор питания светится белым цветом, а через одну секунду начинает мигать.

#### **Питание отключено**

Для выключения монитора нажмите и удерживайте в течение 2 секунд кнопку **управления**.

**Примечание.** Когда на экране отобразится **Главное** меню, вы можете отключить монитор, передвинув кнопку **управления** вниз (<a>). См. [стр. 20](#page-19-0).

## <span id="page-16-0"></span>**Рекомендации по эксплуатации монитора**

В мониторе используется технология Flicker-Free, которая устраняет видимое мерцание, снимая напряжение и усталость глаз пользователя.

Ниже представлены советы для комфортного для просмотра изображения на мониторе.

- Оптимальное расстояние от монитора до пользователя составляет от 510 до 760 мм (20-30 дюймов).
- • В общем случае, рекомендуется располагать монитор так, чтобы верх экрана находился на уровне глаз удобно сидящего зрителя или немного ниже.
- Выбирайте яркость освешения в соответствии с типом выполняемой работы.
- Устраивайте регулярные и частые перерывы (не менее 10 минут) через каждые полчаса.
- Периодически отводите взгляд от экрана монитора и фокусируйте его на удаленных предметах не менее 20 секунд.
- Также уменьшить зрительное напряжение помогут упражнения для глаз. Повторяйте эти упражнения несколько раз. (1) Посмотреть вверх и вниз (2) Медленные вращательные движения глазами (3) Движения глазами по диагонали.

# <span id="page-16-1"></span>**Выбор источника входного сигнала**

- <span id="page-16-2"></span>**1.** Передвиньте кнопку **управления** вправо ( $\textcircled{\scriptsize\circled{\scriptsize\circ}}$ ) для входа в меню **Входной сигнал**.
- **2.** Передвиньте кнопку **управления** вверх/вниз ( (•) для выбора нужного источника входного сигнала. Затем нажмите на кнопку **управления** для подтверждения.

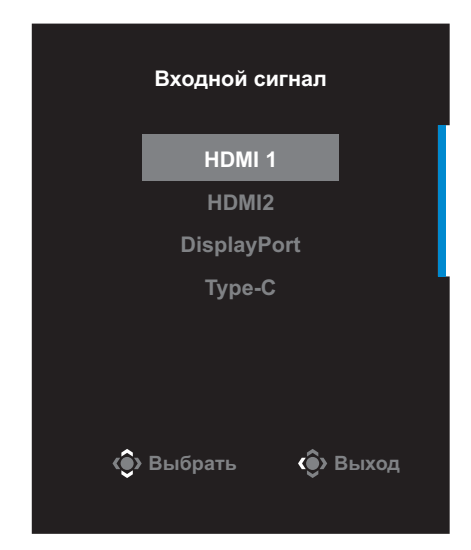

# <span id="page-17-0"></span>**ОПЕРАЦИИ**

#### **Контекстное меню**

#### **Клавиша быстрого вызова**

По умолчанию кнопке **управления** назначена особая функция.

**Примечание.** Чтобы изменить предустановленную функцию клавиши быстрого вызова, перейдите в раздел [«Быстрое переключение»](#page-33-0) на [стр. 34](#page-33-0).

Для доступа к клавише быстрого вызова выполните следующие действия.

• Передвиньте кнопку **управления** вверх ( ) для входа в меню **Баланс черного**.

Передвиньте кнопку **управления** вверх/ вниз (<<sup>(</sup>) для настройки параметра и нажмите на кнопку **управления** для подтверждения.

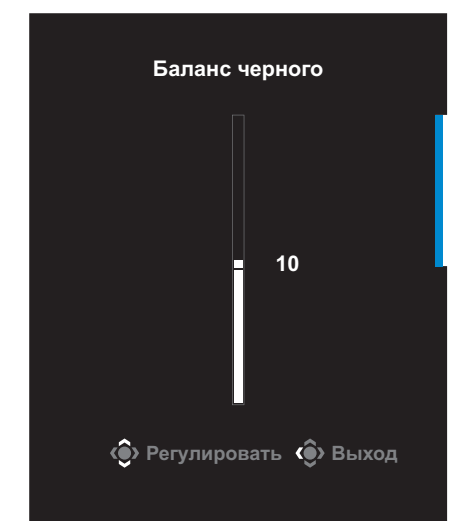

Передвиньте кнопку **управления** вниз (  $\circledS$  ) для входа в меню **Режим изображения**.

Передвиньте кнопку **управления** вверх/ вниз (< ) для выбора нужного параметра и нажмите на кнопку **управления** для подтверждения.

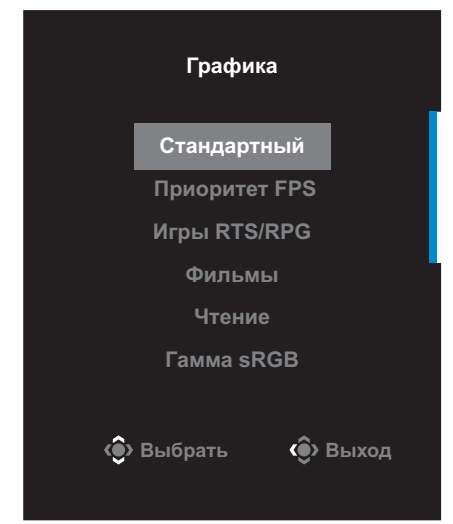

• Передвиньте кнопку **управления** влево ( ) для входа в меню **Громкость**.

<span id="page-18-0"></span>Передвиньте кнопку **управления** вверх/ вниз (<<sup>3</sup>) для настройки уровня громкости наушников и нажмите на кнопку **управления** для подтверждения.

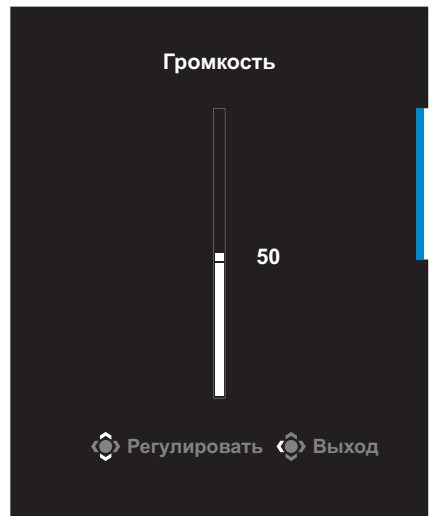

• Передвиньте кнопку **управления** вправо (  $\circled{\!\!}$  ) для входа в меню **Input (Входной сигнал)**. См. раздел [«Выбор источника входного](#page-16-1)  [сигнала»](#page-16-1).

**Примечание.** Чтобы закрыть меню, передвиньте кнопку **управления** влево (<sup>3</sup>.).

#### <span id="page-19-0"></span>**Назначение функциональных клавиш**

Нажмите на кнопку **управления**для отображения **Основного** меню.

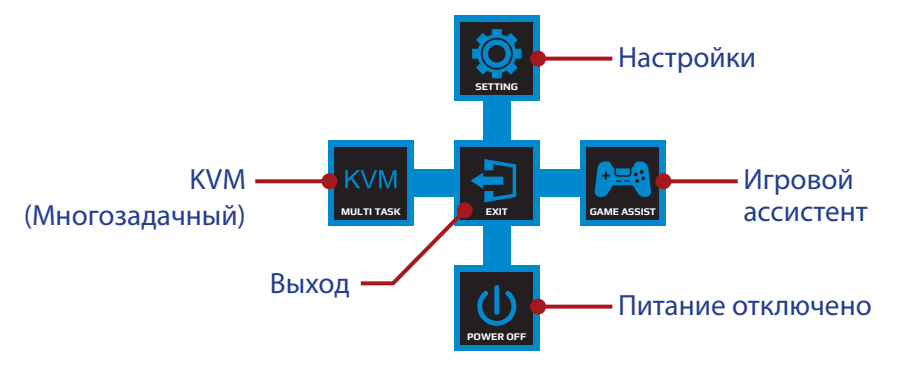

Затем кнопкой **управления** выберите нужную функцию и настройте соответствующие параметры.

#### **Функция KVM**

После того, как на экране появится **Основное** меню, передвиньте кнопку **управления** влево ( ) для входа в меню **KVM**.

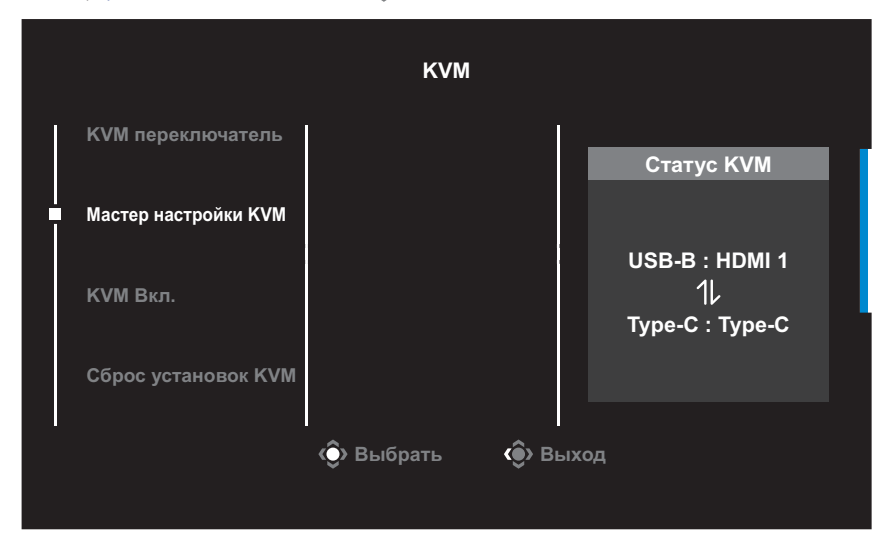

• **KVM переключатель**: Переключение источника входного сигнала, назначенного подключению USB-B или Type-C в настройках *Мастер настройки KVM*.

Если к устройству подключено несколько источников входного сигнала, на экране появляется сообщение после обнаружения системой входного сигнала USB Type-C.

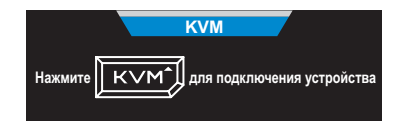

Для переключения на источник входного сигнала USB Type-C просто нажмите кнопку **KVM** или кнопку **управления**.

Однако в случае отсутствия входного сигнала от текущего выбранного источника система возвращается к предыдущему подключенному источнику входного сигнала.

**Примечание.** Этот параметр будет отключен, если отключена функция кнопки KVM (**KVM ВЫКЛ.**).

**Мастер настройки KVM:** Настройка параметров, связанных с KVM.

Сначала установите источник входного сигнала, который будет связан с подключением USB Type-B, а затем выполните те же действия для подключения USB Type-C.

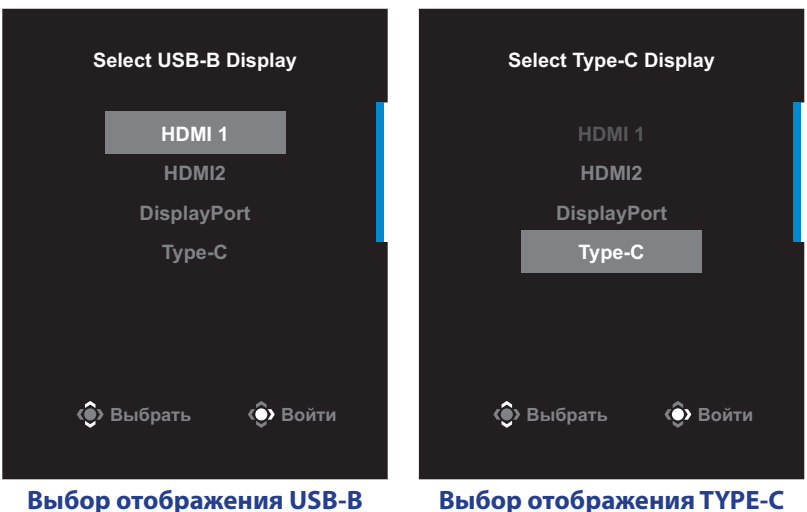

**Примечание.** Если для параметра **Отображение USB-B** установлено **TYPE-C**, пункт меню **Отображение TYPE-C** будет автоматически отключен. Затем **KVM Status** отобразится на странице **Мастер настройки KVM**, как показано ниже.

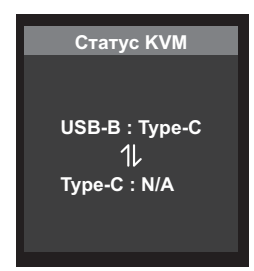

- **КVM Вкл./Выкл.**: Включение и выключение функции кнопки **KVM**.
	- √ Выберите **ВКЛ.** для включения функции кнопки **KVM**. При обнаружении системой входного сигнала USB Type-C на экран выводится сообщение.

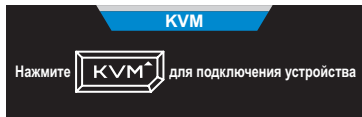

Для переключения на источник входного сигнала USB Type-C нажмите кнопку **KVM** или кнопку **управления**.

**Примечание.** Когда функция кнопки **KVM** включена, в левой панели отображается **KVM Вкл.**.

- √ Выберите **ВЫКЛ.** для выключения функции кнопки **KVM**. **Примечание.** Когда функция кнопки **KVM** выключена, в левой панели отображается **KVM Выкл.**.
- • **Сброс установок KVM**: Восстановление стандартных значений KVM.
	- √ Источник входного сигнала HDMI 1 связан с подключением USB Type-B.
	- √ Источник входного сигнала USB Type-C связан с подключением USB Type-C.
	- √ Для функции **KVM Вкл./Выкл.** установлено **ВКЛ.**.

#### **Игровой ассистент**

После того, как на экране появится **Основное** меню, передвиньте кнопку **управления** вправо (• ) для входа в меню **Игровой ассистент**.

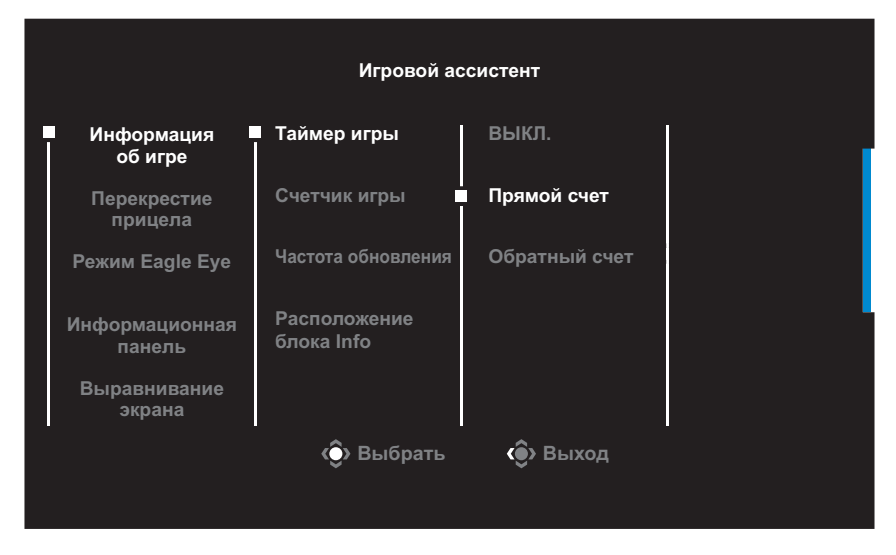

- **Информация об игре**: Настройка параметров, связанных с игрой FPS (динамичные игры с видом от первого лица).
	- √ Нажмите на кнопку **Таймер игры** для выбора режима таймера обратного отсчета. Для отключения этой функции установите для нее значение **ВЫКЛ.**.
	- √ Выберите параметр **Счетчик игры** или **Частота обновления** для включения или выключения счетчика сессии или настройки частоты обновления в реальном времени.
	- √ Выберите пункт **Расположение блока Info**, чтобы указать место отображения информации на экране.

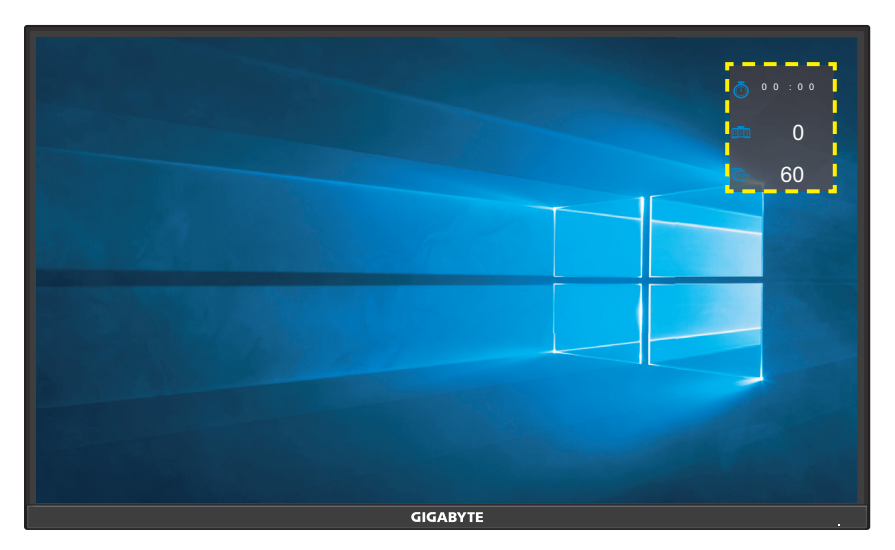

- • **Перекрестие прицела**: Выбор нужного типа перекрестия прицела в зависимости от игровой среды. Это позволяет повысить точность прицеливания.
- **Режим Eagle Eye**: Настройка параметров масштабирования размера экрана.

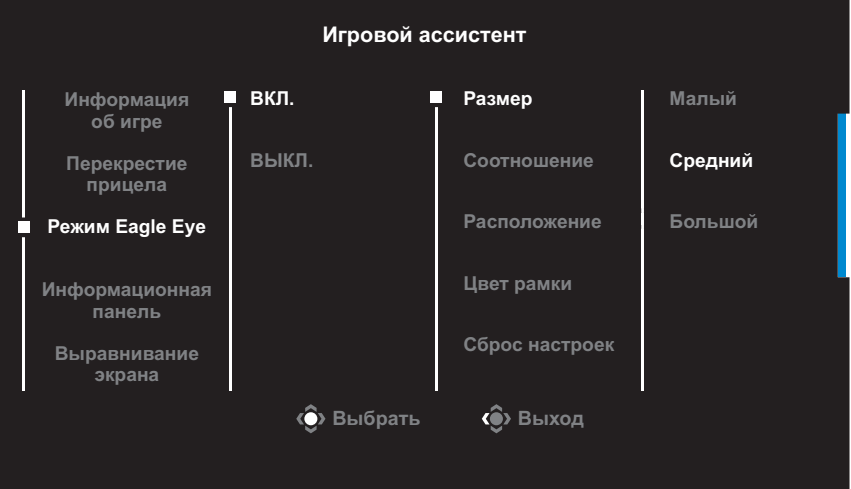

- √ **ВКЛ.**: Включение функции. Затем настройте следующие параметры:
	- **Размер**: Установите размер окна OSD, которое требуется увеличить.
- **Соотношение**: Установите коэффициент масштабирования.
- **Расположение**: Укажите область масштабирования.
- **Цвет рамки**: Установите цвет рамки, определяющей размер экрана.
- **Сброс настроек**: Восстановление стандартных значений.
- √ **ВЫКЛ.**: Выключение функции.
- **Информационная панель:** Настройка параметров Информационная панель.

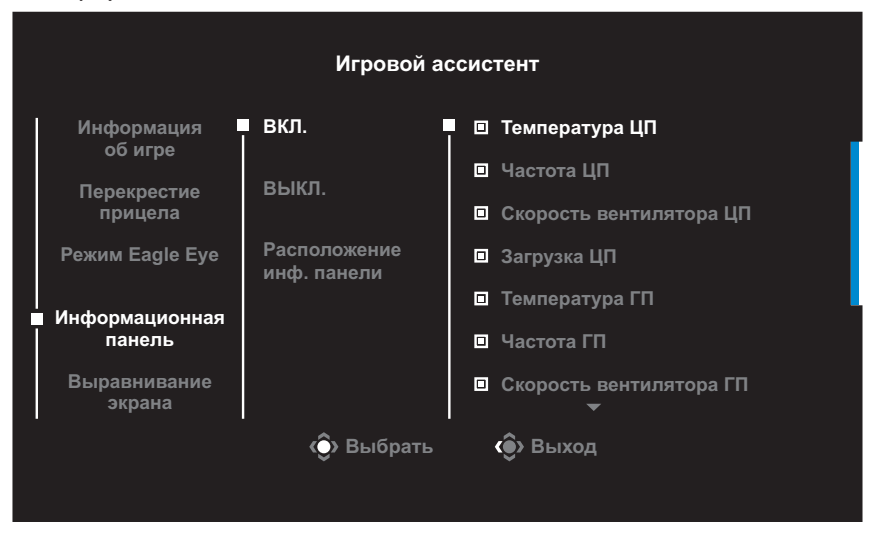

- √ **ВКЛ.**: Включение функции. Затем выберите нужные параметры для отображения на экране.
- √ **ВЫКЛ.**: Выключение функции.

√ **Расположение инф. панели**: Укажите положение информации Dashboard на экране. После завершения настройки Dashboard системные данные будут передаваться в SOC через порт USB, а на экране будут отображаться значения выбранных функций.

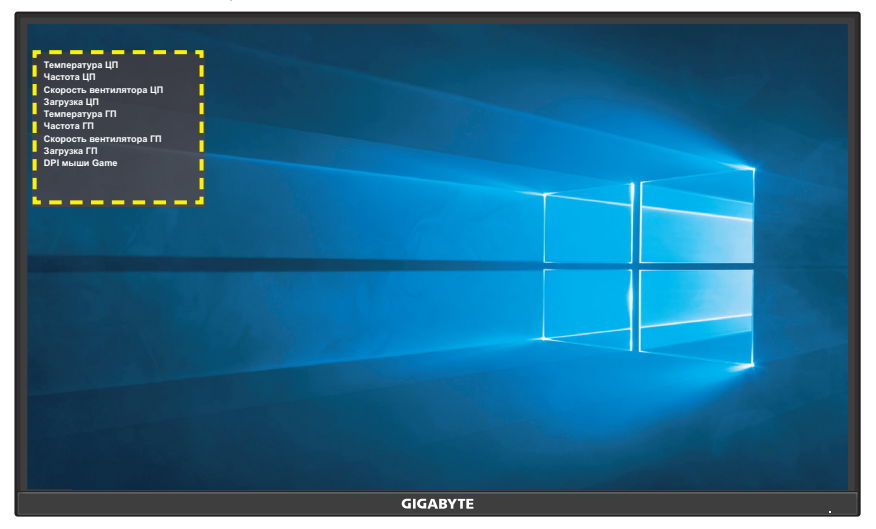

**Примечание.** Убедитесь, что кабель USB правильно подключен к восходящему порту USB монитора и порту USB компьютера.

**Выравнивание экрана**: При включении этой функции с четырех сторон экрана отображаются линии выравнивания, с помощью которых легко и удобно выполняется идеальное выравнивание нескольких мониторов.

# <span id="page-26-0"></span>**Настройка параметров устройства**

После того, как на экране появится **Основное** меню, передвиньте кнопку **управления** вверх (۞) для входа в меню **Настройки**.

**Примечание.** Кнопка **управления** служит для выбора функций меню и выполнения настроек.

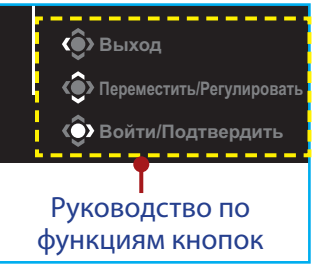

## **Игра**

Настройка параметров, связанных с режимом игры.

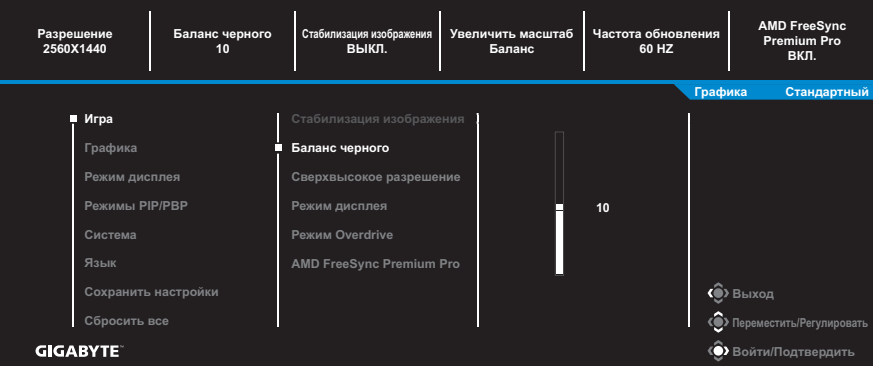

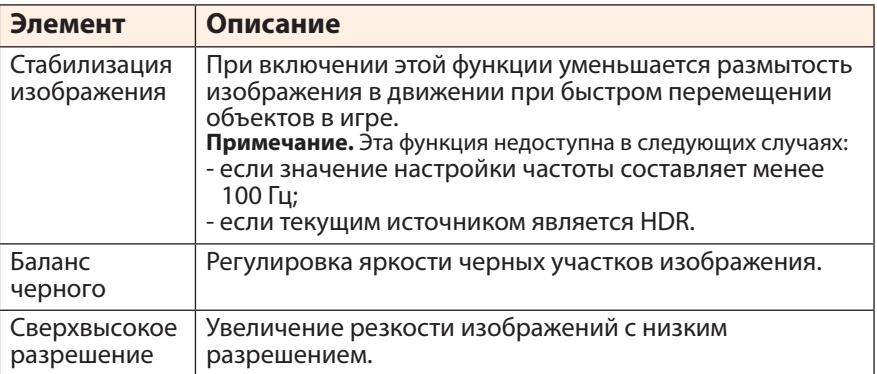

<span id="page-27-0"></span>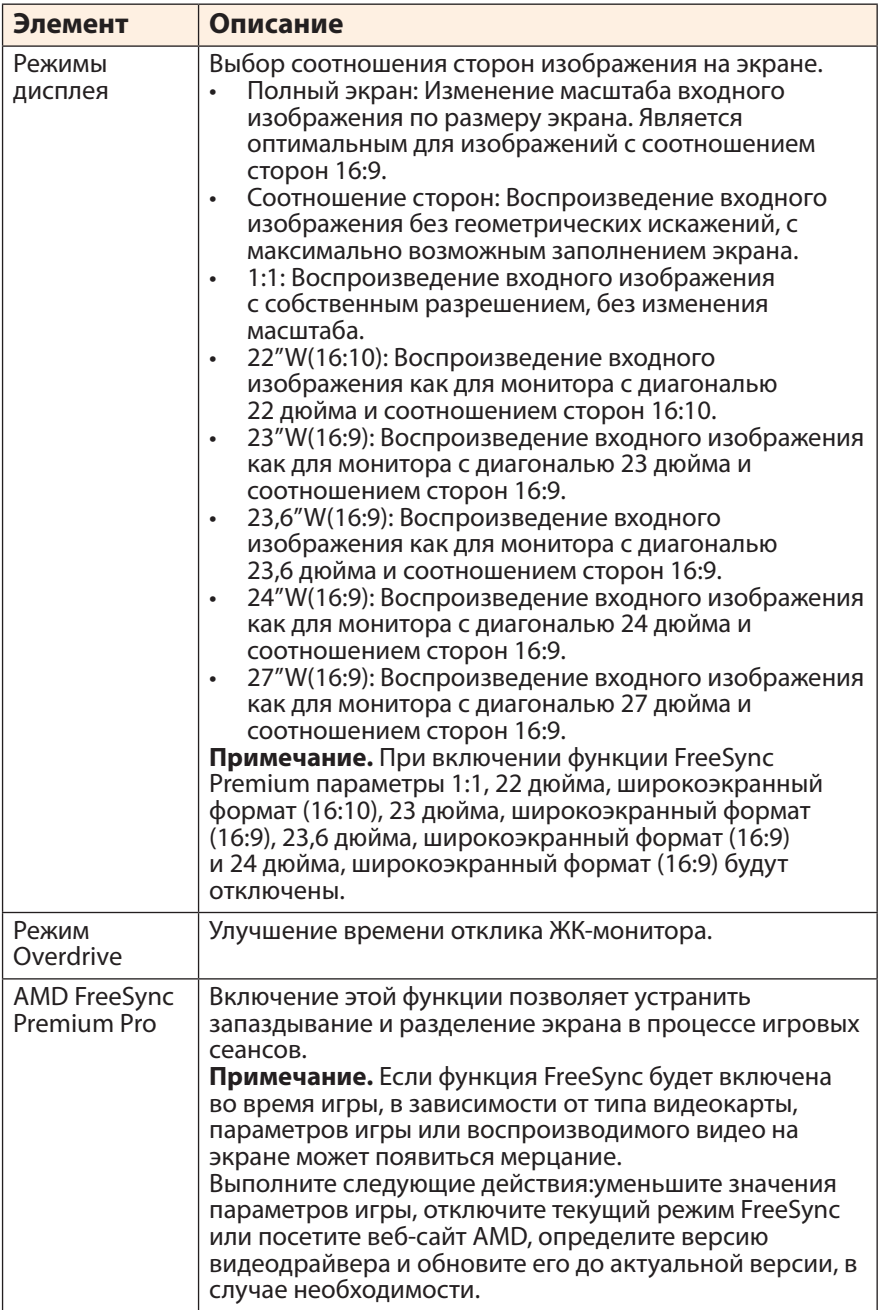

## <span id="page-28-0"></span>**Графика**

Настройка параметров, связанных с изображением.

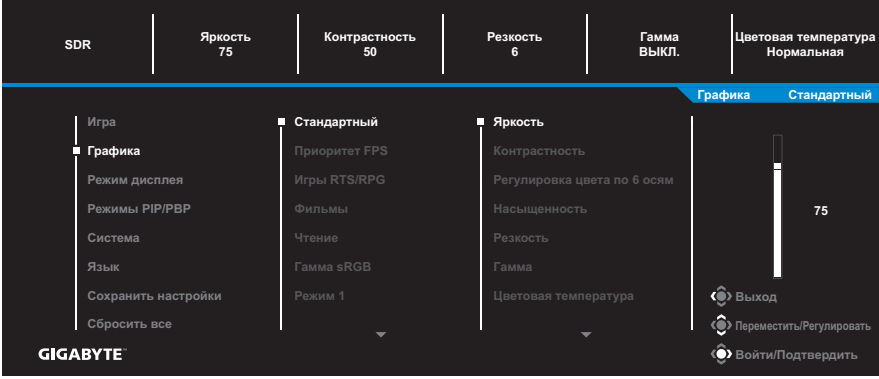

Выберите один из готовых режимов изображения.

- Стандартный: Для редактирования документов или просмотра веб-сайтов.
- Приоритет FPS: Для игр FPS (динамичные игры с видом от первого лица).
- Игры RTS/RPG: Для игр RTS и RPG (стратегические игры в реальном времени и ролевые игры).
- • Фильмы: Для просмотра фильмов.
- Чтение: Для просмотра документов.
- Гамма sRGB: Для просмотра растровой и векторной графики на ПК.
- Режим 1: Пользовательские настройки режима изображения.
- Режим 2: Пользовательские настройки режима изображения.
- Режим 3: Пользовательские настройки режима изображения.

Затем можно настраивать следующие параметры изображения.

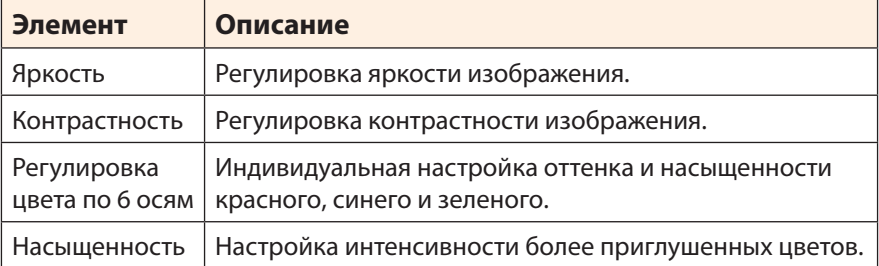

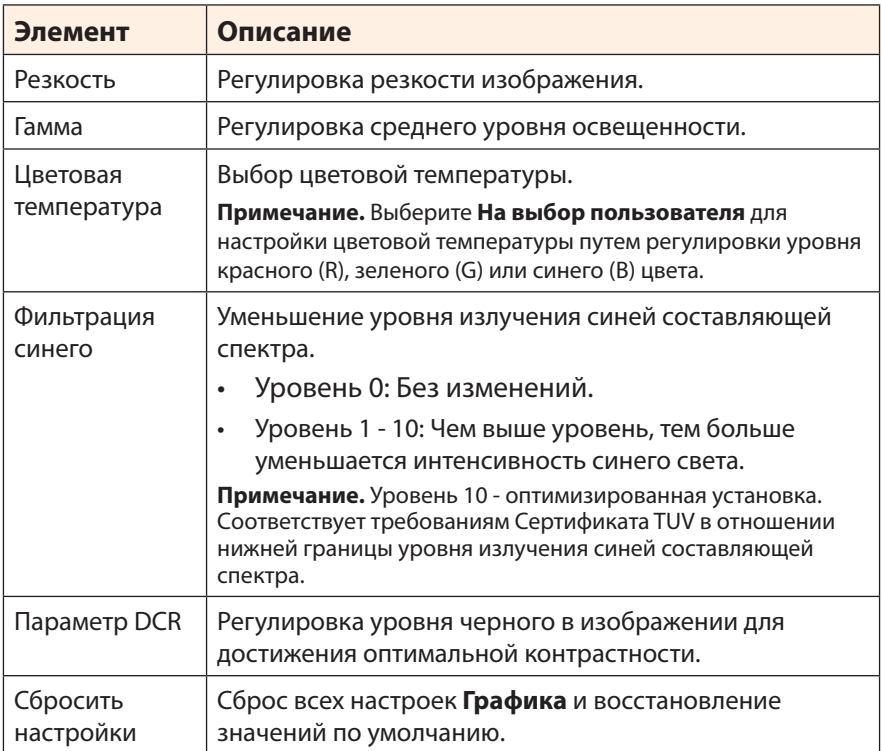

## <span id="page-30-0"></span>**Монитор**

Настройка параметров, связанных с экраном монитора.

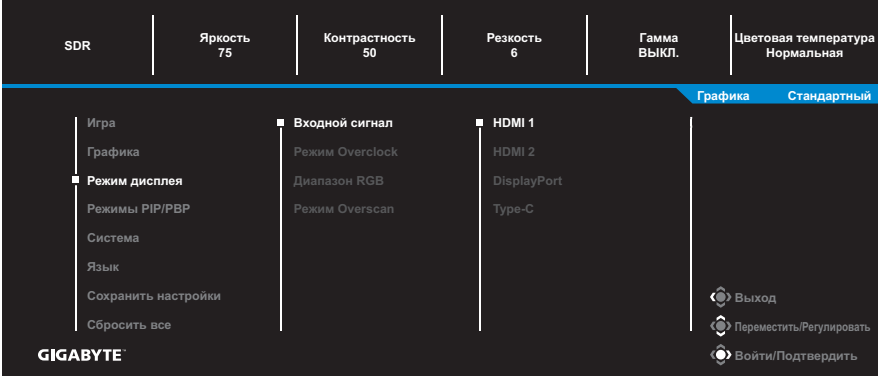

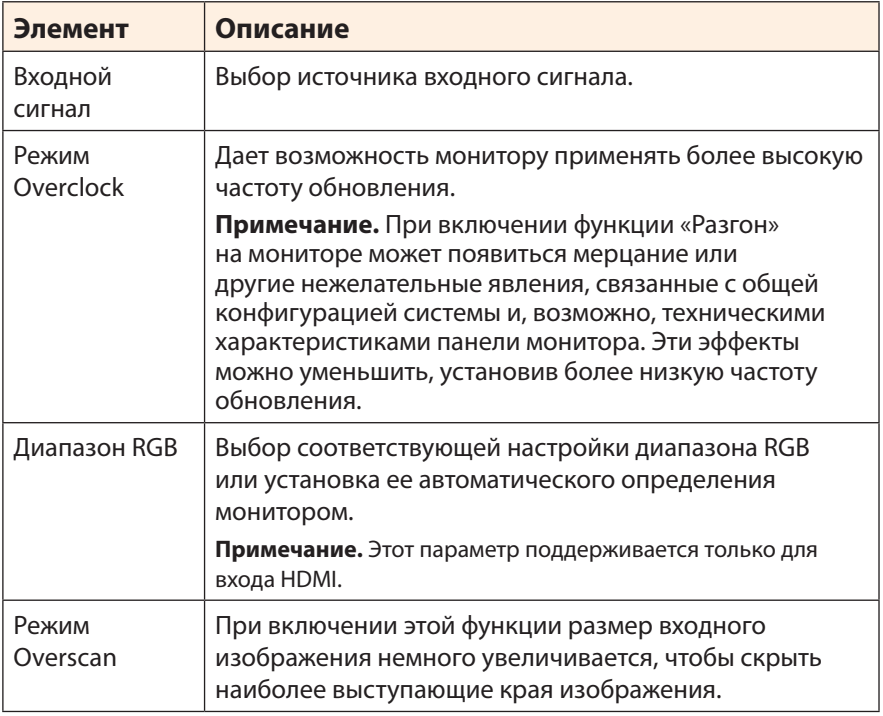

#### **Режимы PIP/PBP**

#### Настройка параметров, связанных с режимом воспроизведения нескольких изображений.

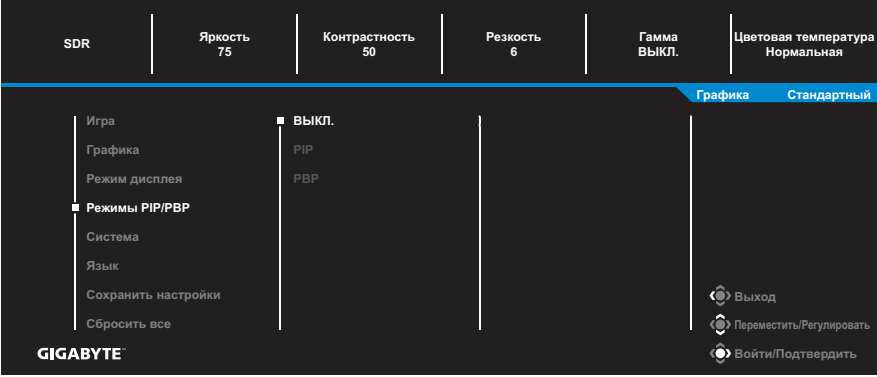

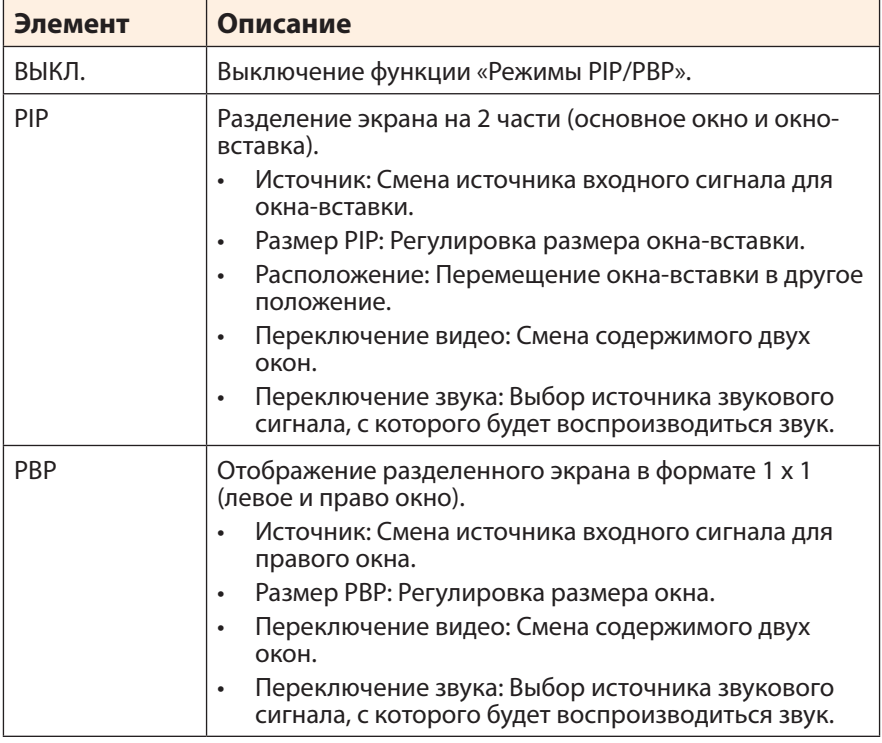

**Примечание.** PIP/PBP несовместимо с функциями HDR и FreeSync Premium Pro.

### <span id="page-32-0"></span>**Система**

#### Настройка параметров, связанных с системой.

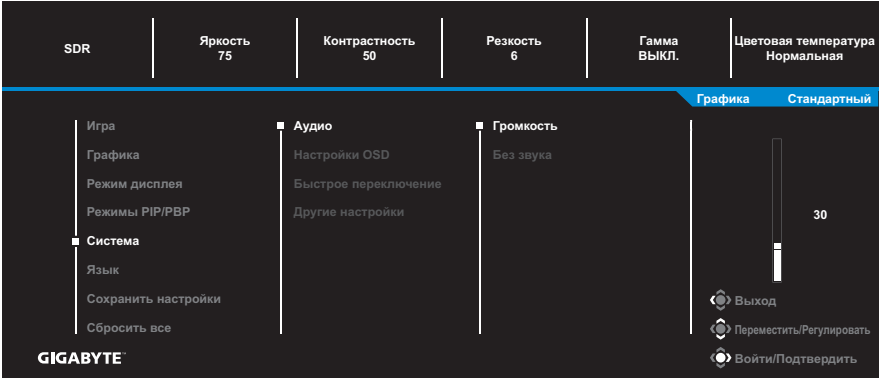

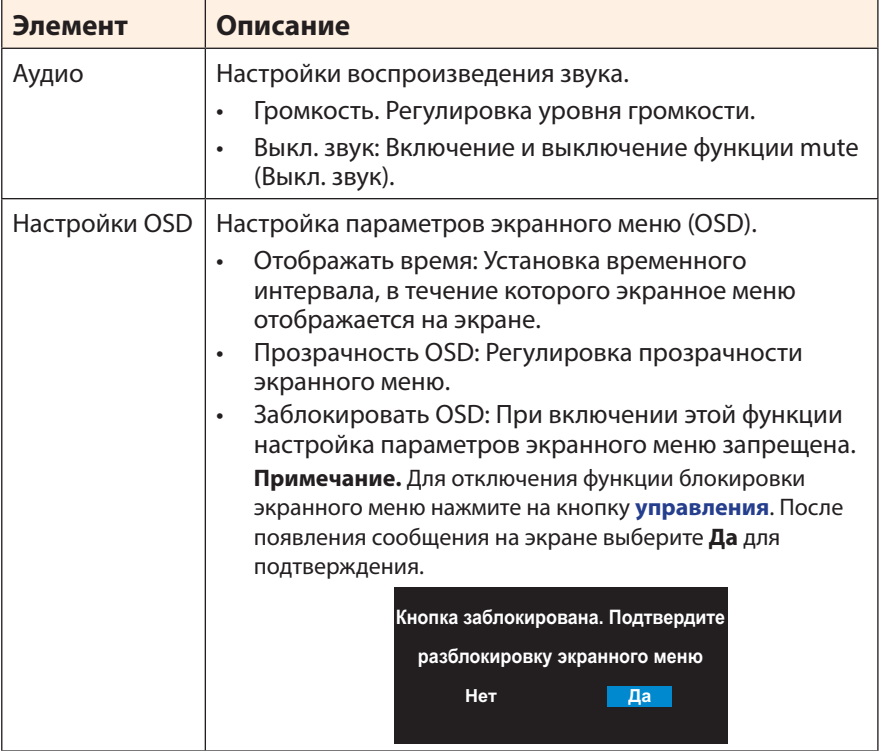

<span id="page-33-0"></span>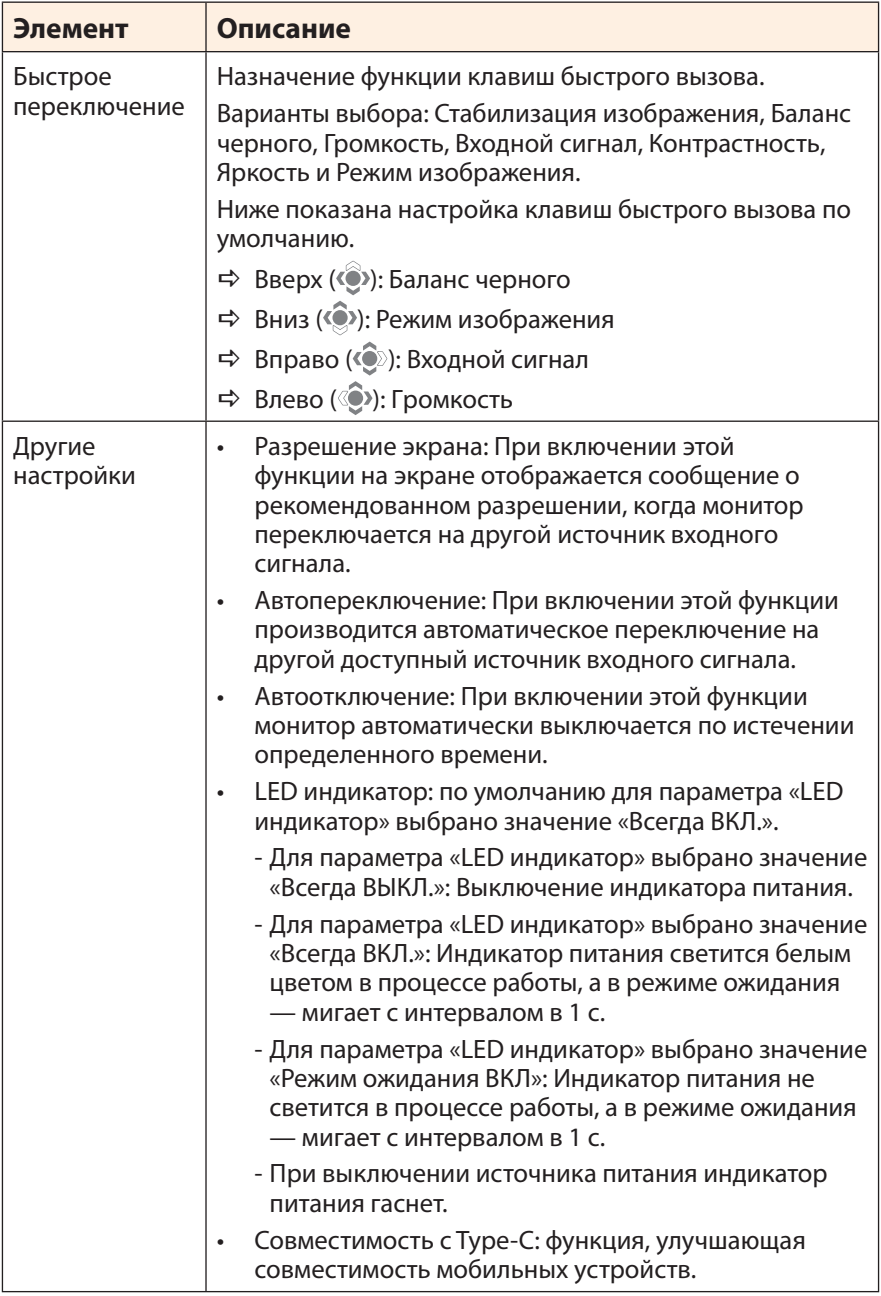

## **Язык**

Выбор доступного языка экранного меню.

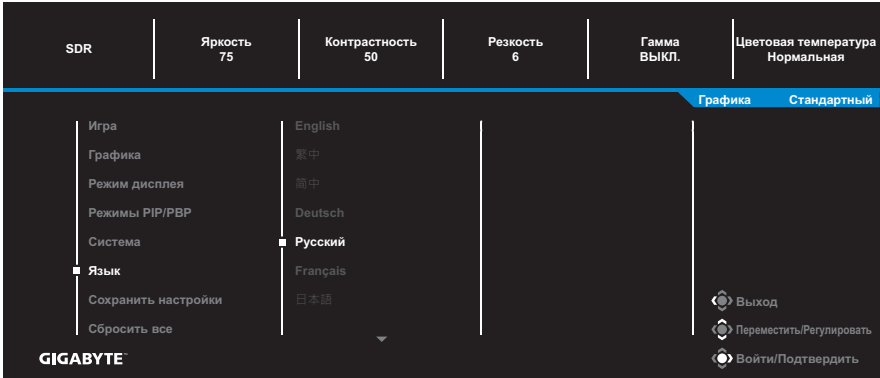

#### **Сохранить настройки**

Установка персонализированных настроек экранного меню для Настройка 1, Настройка 2 или Настройка 3.

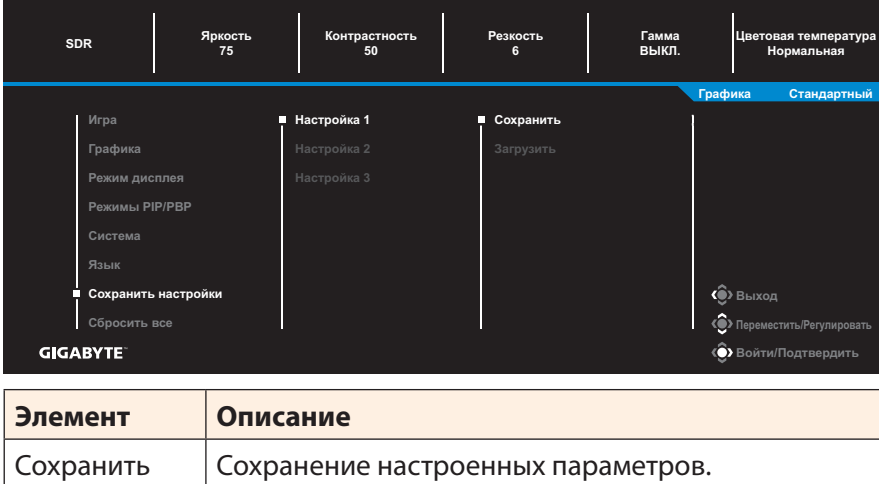

Загрузить Загрузка сохраненных параметров.

## **Сбросить все**

#### Восстановление заводских значений параметров монитора.

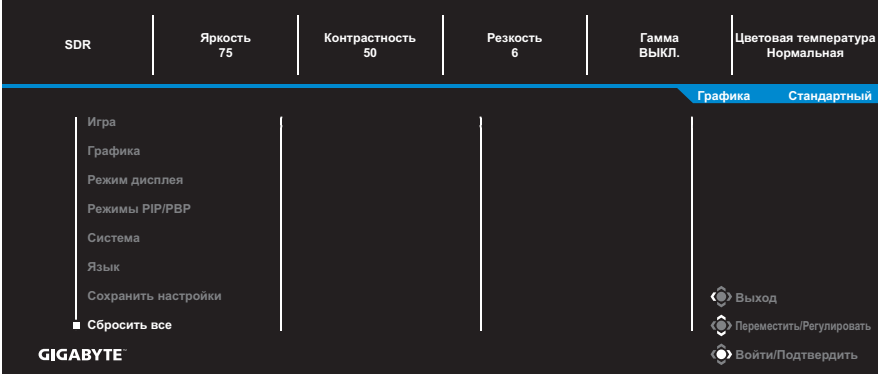

# <span id="page-36-0"></span>**ПРИЛОЖЕНИЯ**

## **Технические характеристики**

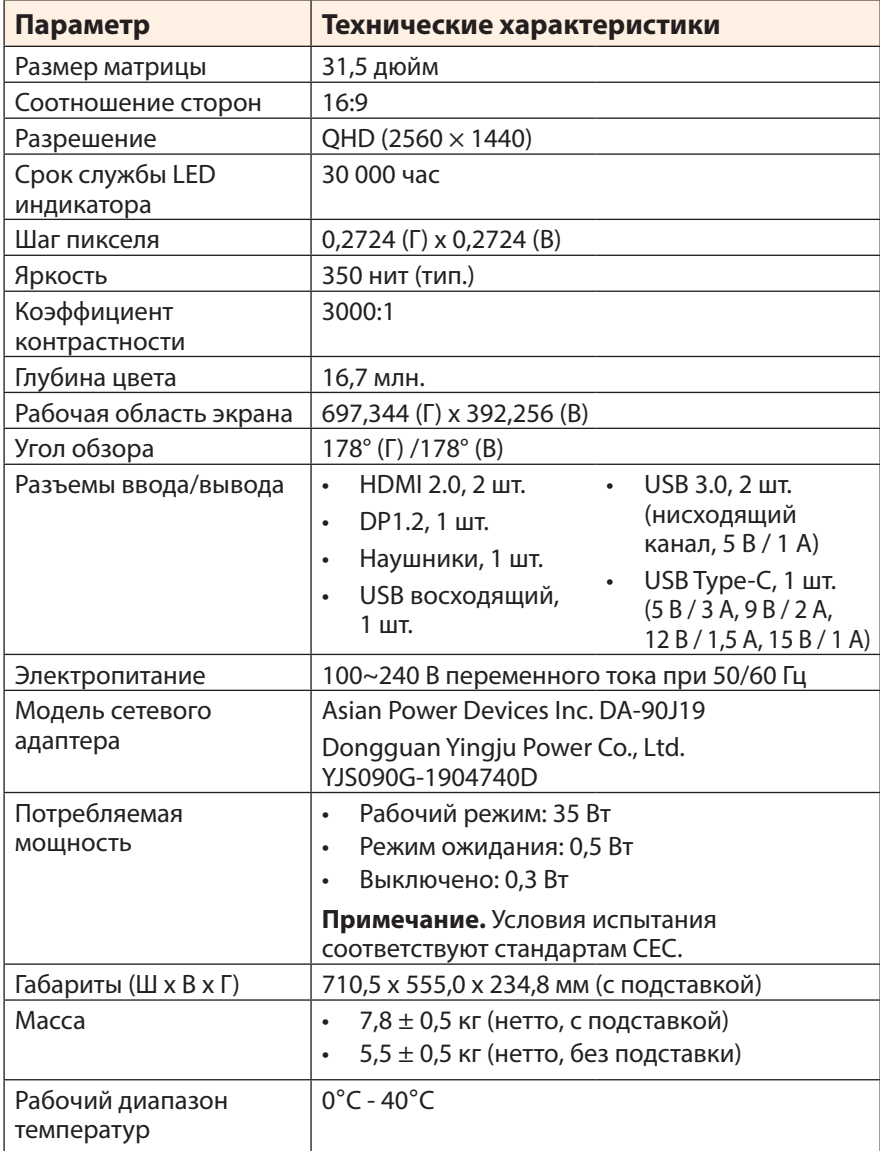

**Примечание.** Технические характеристики изделия могут быть изменены изготовителем без предварительного уведомления пользователей.

# <span id="page-37-0"></span>**Перечень поддерживаемых режимов синхронизации**

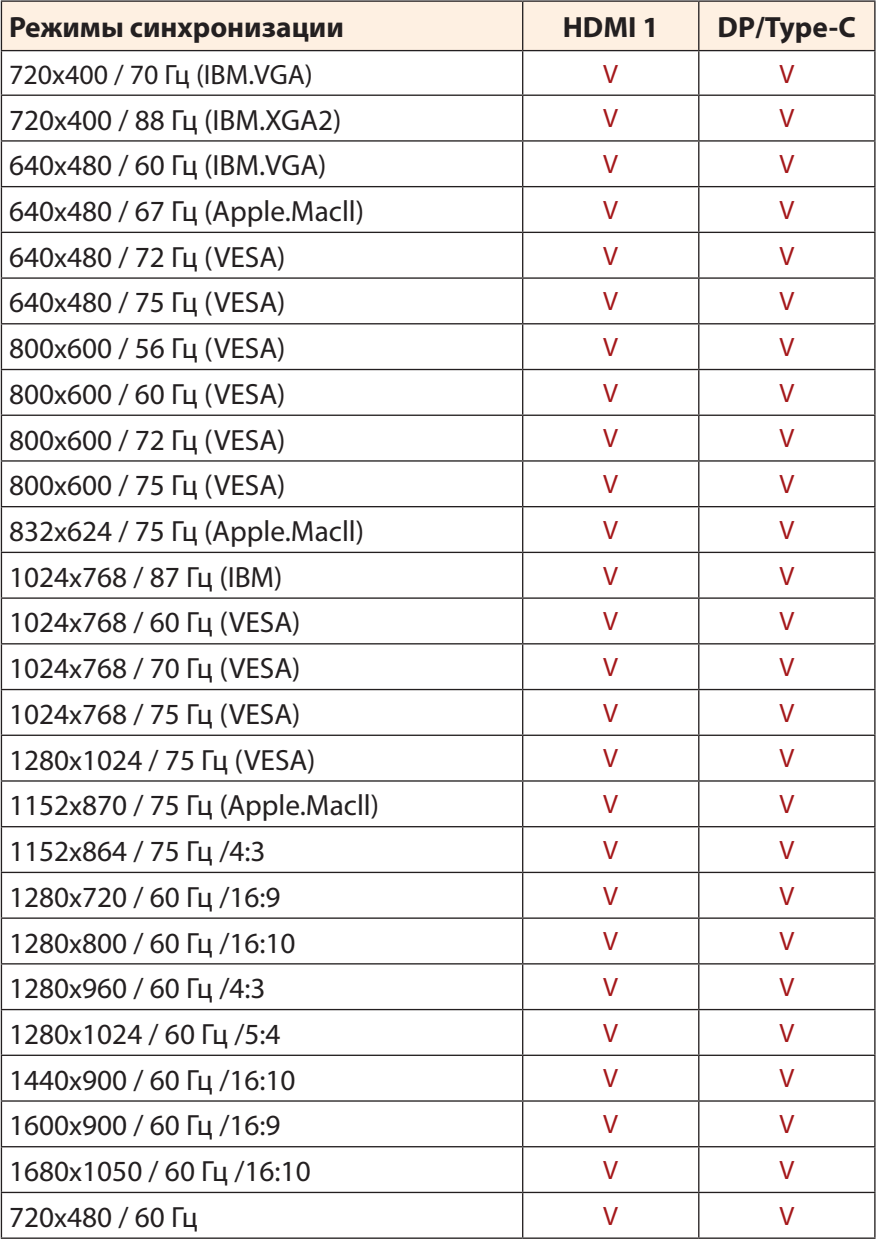

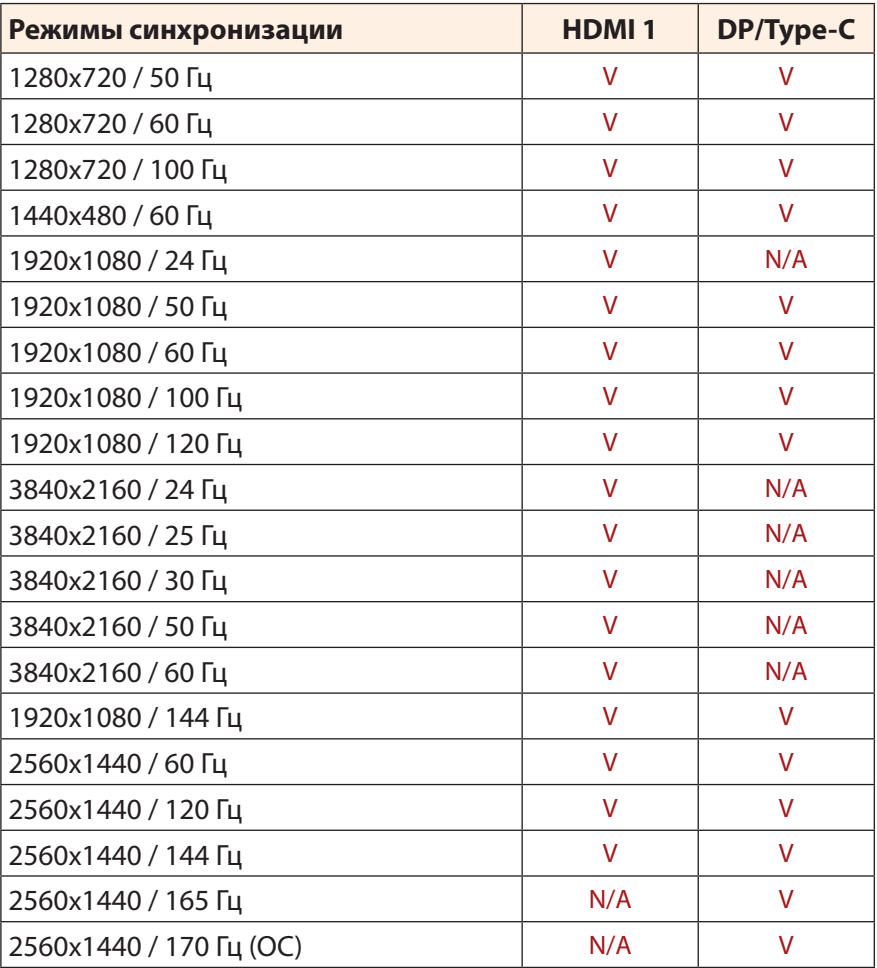

### <span id="page-39-0"></span>**Поиск и устранение неисправностей**

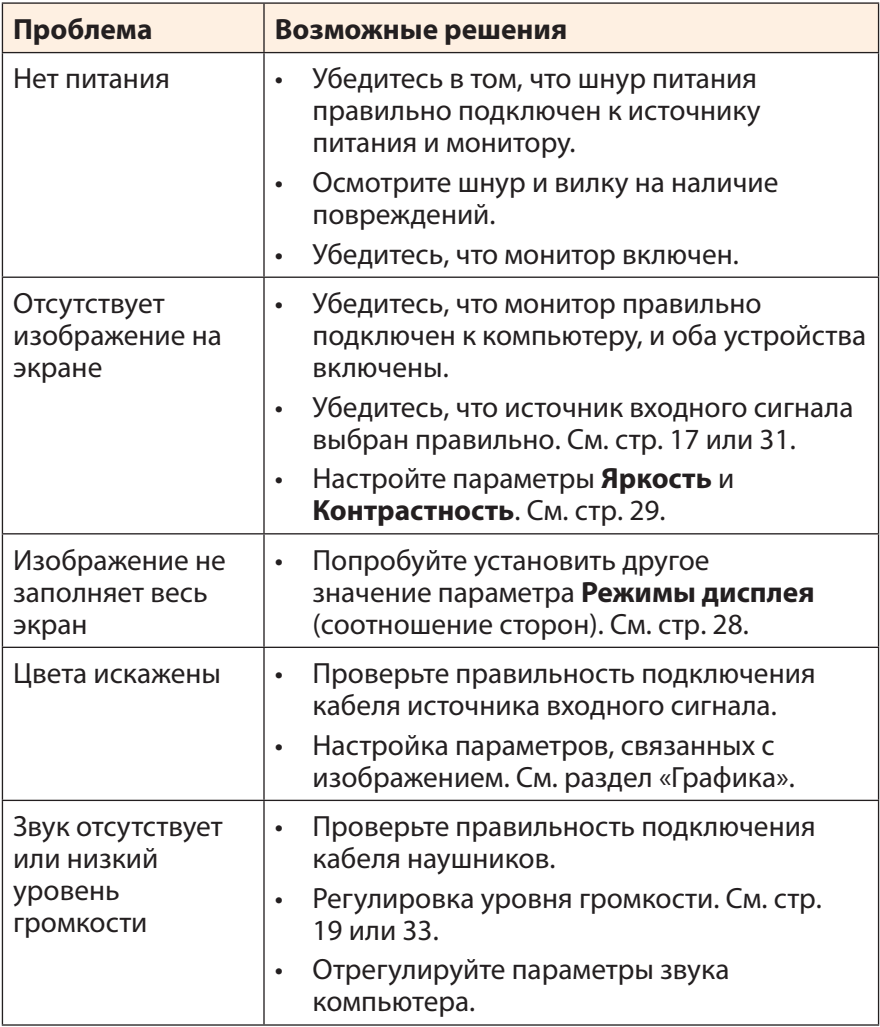

**Примечание.** Если неисправность не удалось устранить самостоятельно, пожалуйста, обратитесь за помощью в службу технической поддержки потребителей продукции компании GIGABYTE

# <span id="page-40-0"></span>**Уход за устройством**

Если экран загрязнен, выполните следующие действия для его очистки.

- Протрите экран мягкой безворсовой салфеткой для удаления остаточной пыли.
- Распылите или нанесите чистящую жидкость на мягкую салфетку. Аккуратно протрите экран влажной салфеткой.

#### **Примечание.**

- Салфетка должна быть влажной, но не мокрой.
- Протирая экран, не давите на него.
- Едкие и абразивные чистящие средства могут вызвать повреждение экрана.

# **Гарантийные обязательства GIGABYTE**

Подробная информация о гарантийных обязательствах компании GIGABYTE размещена на официальном сайте по адресу: https://www.gigabyte.com и https://www.gigabyte.ru

# <span id="page-41-0"></span>**СВЕДЕНИЯ ПО БЕЗОПАСНОСТИ**

## **Информация о соответствии нормативным требованиям**

**Уведомление о соответствии стандартам Федеральной комиссии США по связи (FCC)**

## **Декларация поставщика 47 Cfr § 2.1077 Информация о соответствии**

Наименование продукта: **ЖК-монитор** Торговая марка: **GIGABYTE** Модель: **M32QC**

Ответственная сторона – U.S. Контактная информация: **G.B.T. Inc.** Адрес: 17358 Railroad street, City Of Industry, CA91748 Тел.: 1-626-854-9338 Официальная информация в Интернет: https://www.gigabyte.com

#### **FCC Заявление о соответствии:**

Это устройство соответствует требованиям Части 15 Правил FCC, Подраздел B, Индустриальные помехи. При использовании устройства должны быть соблюдены следующие два условия: (1) Данное устройство не создает вредные помехи; и (2) Данное устройство должно быть устойчиво к воздействию внешних помех, в том числе к помехам, которые могут нарушить нормальную работу устройства.

Это устройство было протестировано и признано соответствующим требованиям к устройствам Класса В в соответствии с Частью 15 Требований FCC. Эти ограничения разработаны для обеспечения достаточной защиты от вредных помех в бытовых условиях. Данное оборудование генерирует, использует и может распространять электромагнитные волны, нарушение предписаний производителя в части установки и эксплуатации изделия может привести к возникновению помех при работе устройств радиосвязи. Даже при соблюдении инструкций по установке не гарантируется отсутствие помех в каком-то определенном случае. Если данное устройство вызывает помехи при приеме радио- и телевизионных сигналов, что легко проверить, выключив и включив устройство, пользователю рекомендуется попытаться устранить помехи, выполнив указанные далее действия:

- Изменить ориентацию или перенести в другое место приемную антенну;
- Увеличить расстояние между приемником и устройством;
- Подключить оборудование и приемник к сетевым розеткам разных цепей;
- Обратиться за помощью к продавцу или опытному специалисту по теле- и радиотехнике.

### **Заявление Министерства связи Канады**

Данное цифровое устройство не превышает пределов для цифровых устройств класса B по радиошумовым помехам, установленных Положениями по радиоинтерференции Министерства связи Канады. Это цифровое устройство класса B соответствует канадскому стандарту ICES-003.

## **European Union (EU) Ce Declaration of Conformity**

This device complies with the following directives: Electromagnetic Compatibility Directive 2014/30/EU, Low-voltage Directive 2014/35/EU, ErP Directive 2009/125/EC, RoHS directive (recast) 2011/65/EU & the 2015/863 Statement. This product has been tested and found to comply with all essential requirements of the Directives.

#### **Уведомление о соответствии правилам Европейского Союза об ограничении содержания вредных веществ (RoHS) Директива 2011/65/EU и Директива (EU) 2015/863**

Изделие GIGABYTE не содержит вредных веществ (Cd, Pb, Hq, Cr<sub>IVII</sub>, PBD и PBDE). Детали и компоненты прошли тщательный отбор на соответствие требованиям RoHS. Компания GIGABYTE разрабатывает и производит изделия, в которых не используются запрещенные международными нормами токсичные химикаты.

#### **Уведомление о соответствии требованиям директивы ЕС об отходах электрического и электронного оборудования (WEEE)**

Компания GIGABYTE соблюдает законы, принятые в рамках предписаний Директивы 2012/19/EU WEEE (об отходах электрического и электронного оборудования). В директиве WEEE указан порядок обращения, сбора, переработки и утилизации электрических и электронных устройств и их компонентов. Согласно требованиям Директивы, использованное оборудование подлежит маркировке, раздельному сбору и утилизации в установленном порядке.

### **Информация о знаке WEEE**

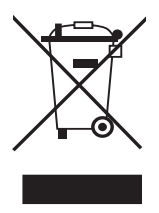

Указанный знак наносится на изделие или его упаковку. Знак указывает на то, что данное изделие запрещается утилизировать совместно с другими отходами. Устройство следует сдать в центр сбора отходов для выполнения процедуры идентификации, сортировки, переработки и утилизации.

Дополнительные сведения о местах сбора отходов оборудования для переработки могут предоставить муниципальные учреждения, службы по утилизации бытовых отходов или продавец изделия. Они же могут предоставить сведения об экологически безопасной переработке.

## **Директива о переработке изделий по окончании срока службы**

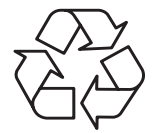

Если приведенный символ размещен на продукте или на его упаковке, это свидетельствует о том, что данный продукт нельзя утилизировать вместе с другими отходами. Такое изделие следует доставить в центры сбора отходов для идентификации, сортировки, переработки и утилизации.

# **Déclaration de Conformité aux Directives de l'Union européenne (UE)**

Cet appareil portant la marque CE est conforme aux directives de l'UE suivantes: directive Compatibilité Electromagnétique 2014/30/UE, directive Basse Tension 2014/35/UE, directive 2009/125/CE en matière d'écoconception, la directive RoHS II 2011/65/UE & la déclaration 2015/863.

La conformité à ces directives est évaluée sur la base des normes européennes harmonisées applicables.

# **European Union (EU) CE-Konformitätserklärung**

Dieses Produkte mit CE-Kennzeichnung erfüllen folgenden EU-Richtlinien: EMV-Richtlinie 2014/30/EU, Niederspannungsrichtlinie 2014/30/EU, Ökodesign-Richtlinie 2009/125/EC, RoHS-Richtlinie 2011/65/EU erfüllt und die 2015/863 Erklärung.

Die Konformität mit diesen Richtlinien wird unter Verwendung der entsprechenden Standards zur Europäischen Normierung beurteilt.

#### **Декларация об отсутствии в составе изделия запрещенных к применению веществ**

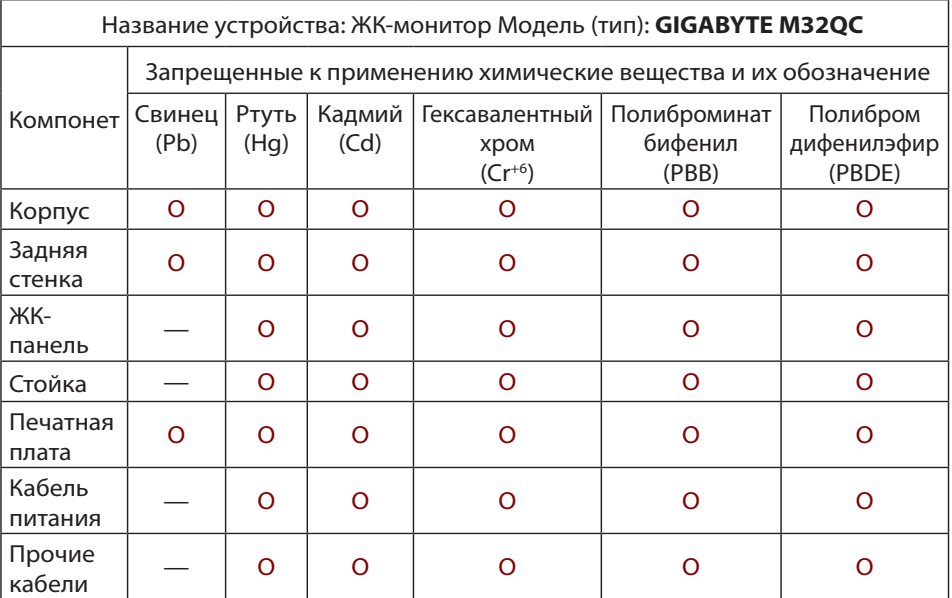

**Примечание 1:** Характеристика < Превышено на 0,1 wt % > или <Превышено на 0,01 wt % > означает, что процентное содержание запрещенных или ограниченных к применению веществ в изделии или его составных компонентах превышает контрольное значение в указанном процентном соотношении к массе изделия).

**Примечание 2:** Символ O означает, что процентное содержание запрещенного вещества не превышает контрольное значения (в процентном соотношении к массе изделия).

**Примечание 3:** Символ — означает, что запрещенное или ограниченное к применению вещество отсутствует в указанном изделии.